©Copyright 2000 Webzen, Inc.

# Login Server Setting

# – Login Server

The login server will process the user's connection and exit, and the user's usage fee (billing).

(The login server is not directly connected to the user, but only has a connection with the gameserver.)

#### 1) DB Generate

Refer to the DB-generated folder that is sent together to create the DB in turn.

2) Control panel -> Set-> Go to ODBC and add a new ODBC driver to the system DNS.

### - MuOnlineJoinDB -

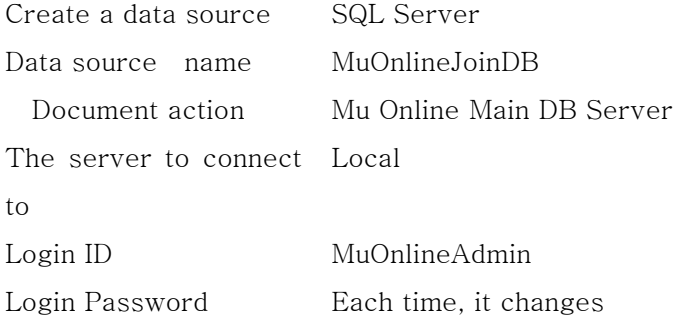

## - USELOG -

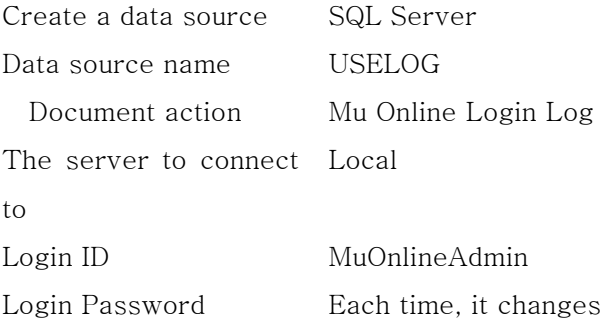

# Webzen

 $\overline{\phantom{0}}$ 

### ©Copyright 2000 Webzen, Inc.

#### 3) 설치 및 실행

The login server can be created first by the DB and then run. However, you should always create a subfolder called log in a folder with executables.